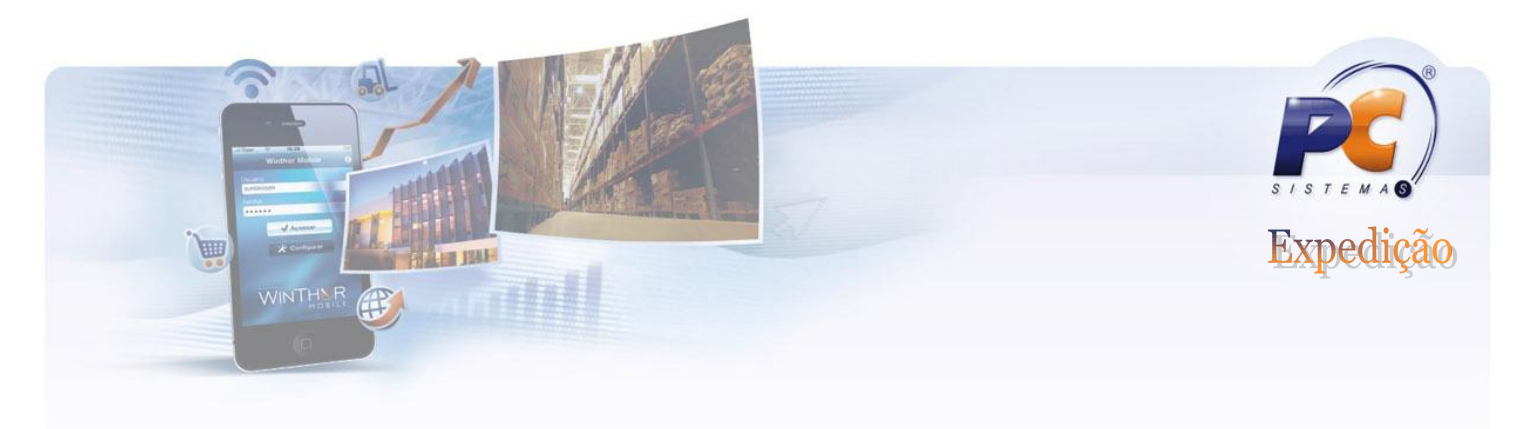

## **TUTORIAL DA ROTINA 1117**

Esta rotina tem como objetivo realizar o ajuste de estoque de um ou mais produtos para seu gerenciamento, tanto entrada quanto saída de produtos, efetuando assim a manutenção do estoque. Os ajustes são realizados em situações em que o estoque apresentado pelo Winthor não coincide com o estoque do produto armazenado. Cada manutenção gera um lançamento de despesa/receita para que seja apresentado posteriormente no balancete.

### SÓ OCORRE MOVIMENTAÇÃO DE ESTOQUE CONTÁBIL NOS AJUSTES DE SAÍDA, ONDE É EMITIDO UMA NOTA FISCAL DE SAÍDA.

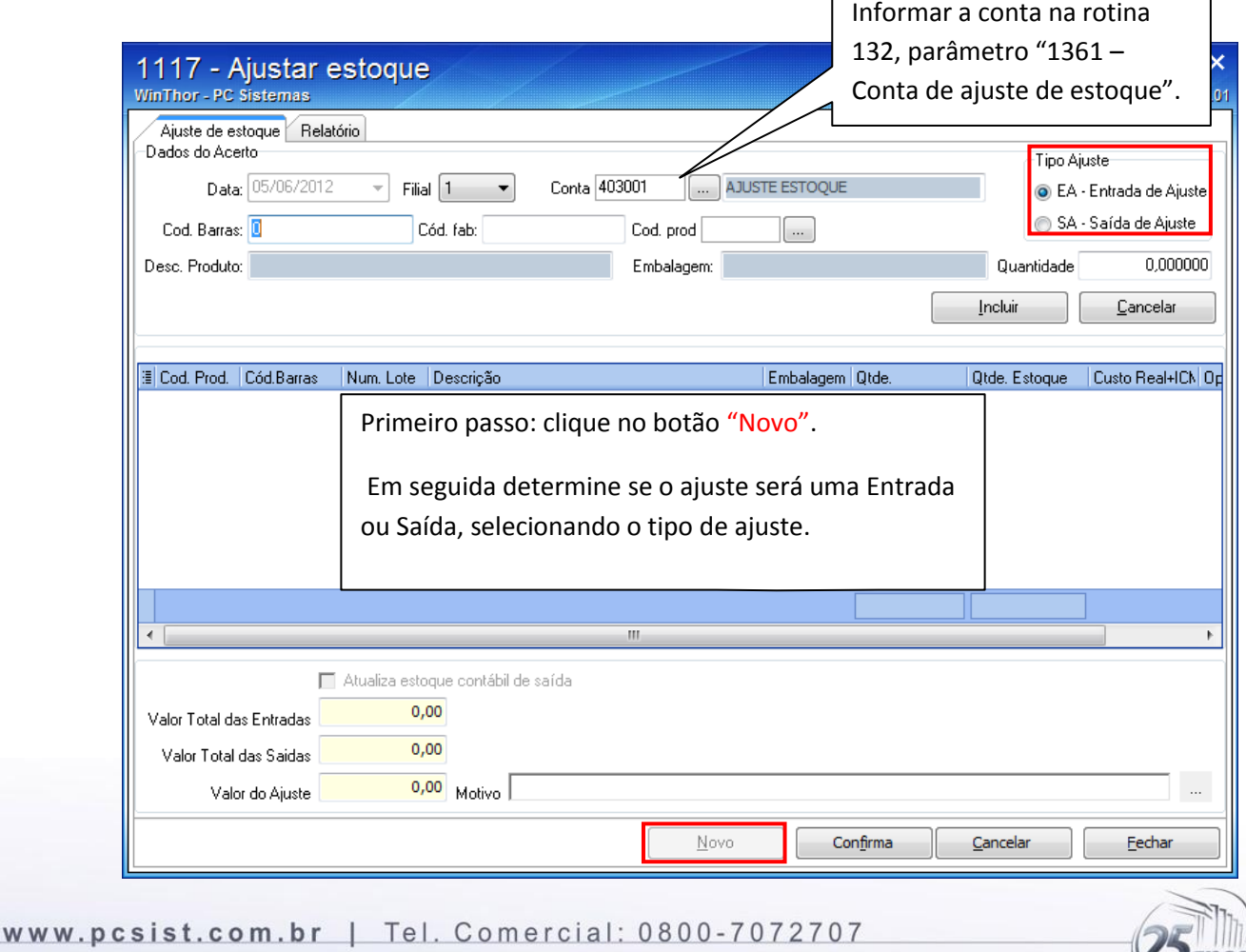

# **BAIXANDO ESTOQUE CONTÁBIL**

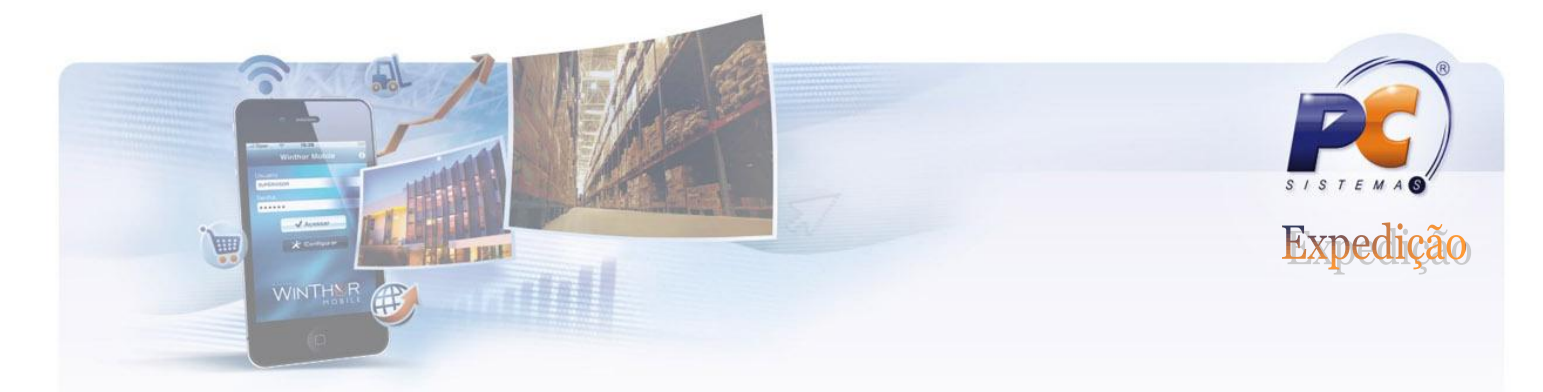

#### EXECUTANDO UM SAÍDA.

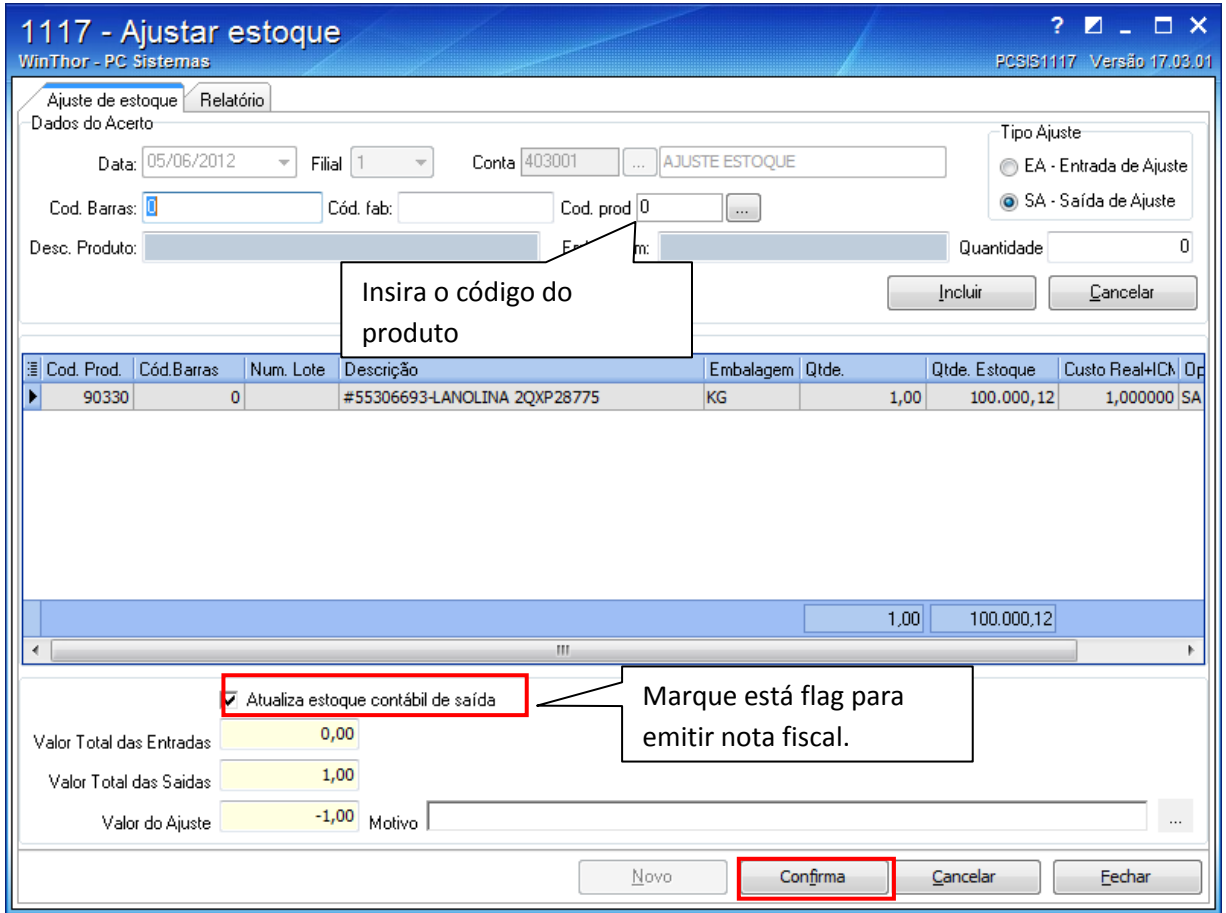

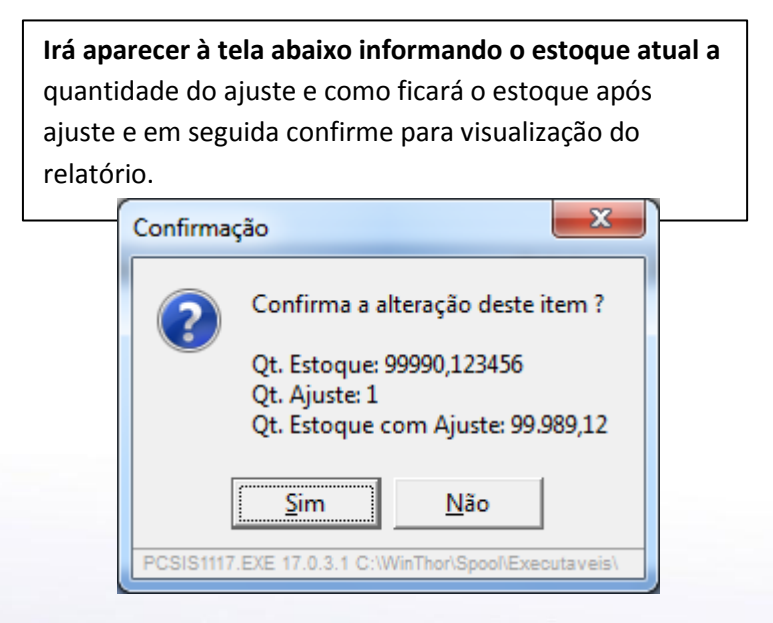

#### www.pcsist.com.br | Tel. Comercial: 0800-7072707

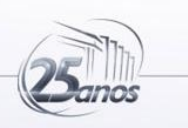

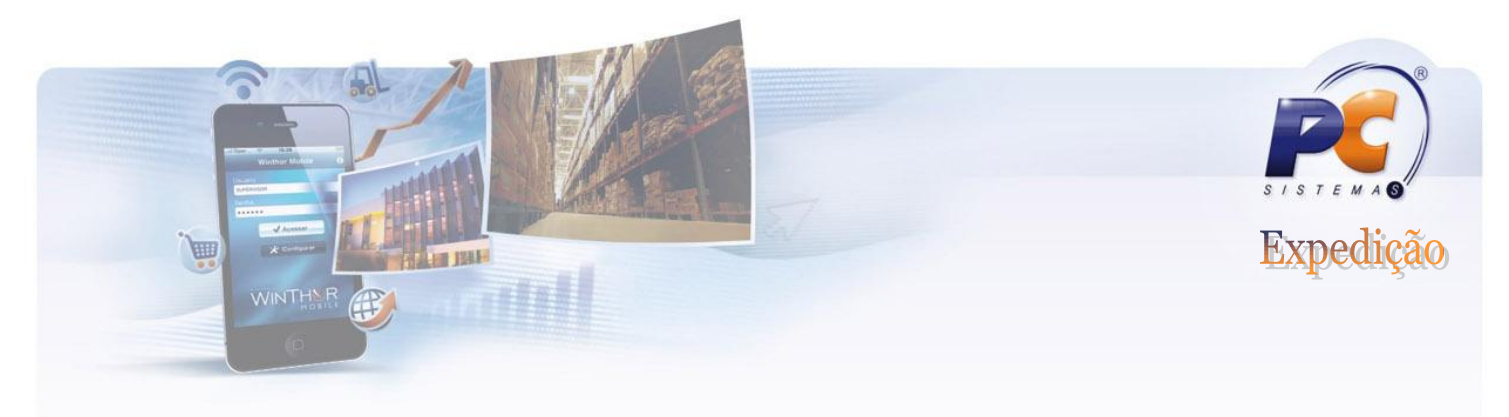

Após clicar no botão CONFIRMAR, pode ser emitido um relatório de ajuste de estoque.

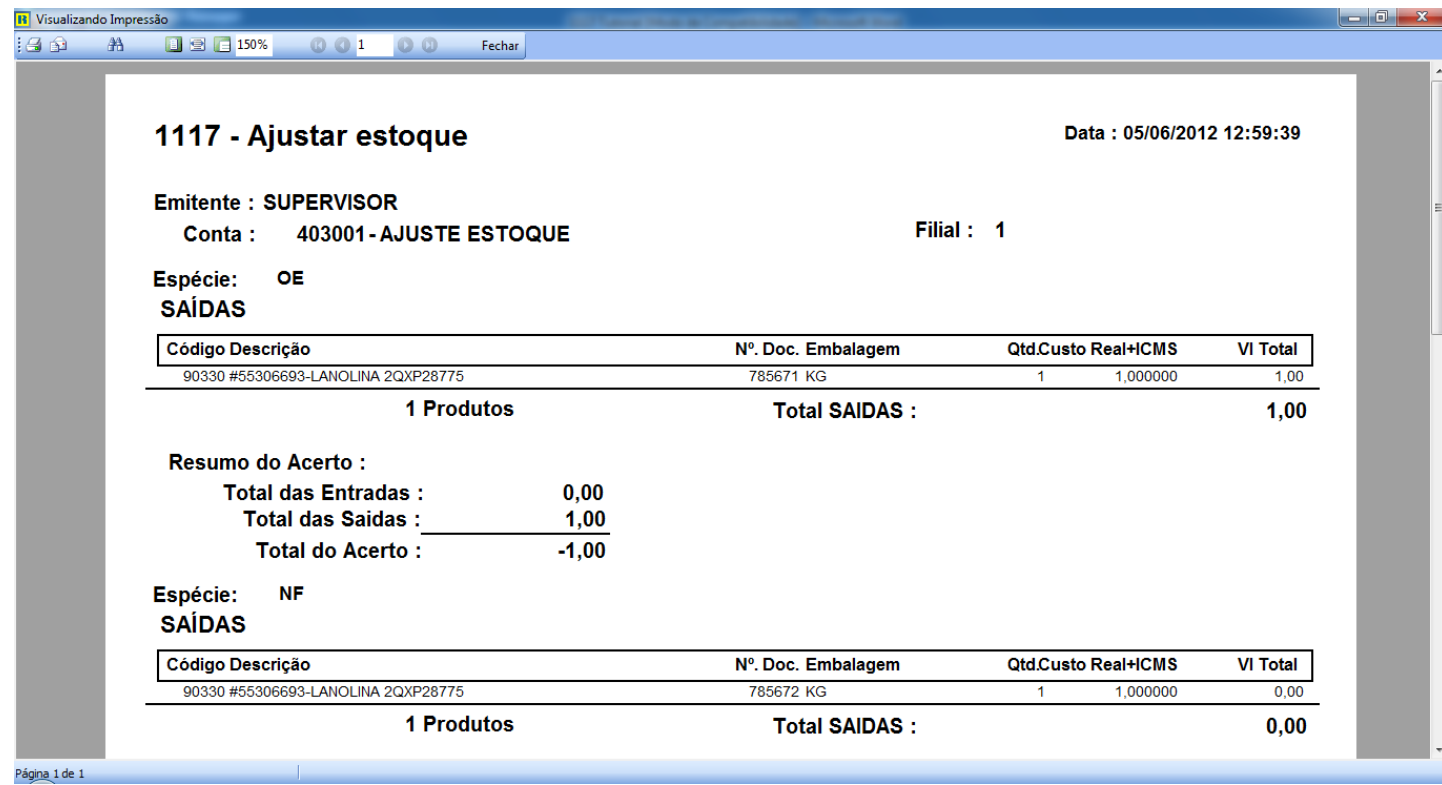

Após fechar o relatório poderá ser emitida a nota fiscal de ajuste de saída.

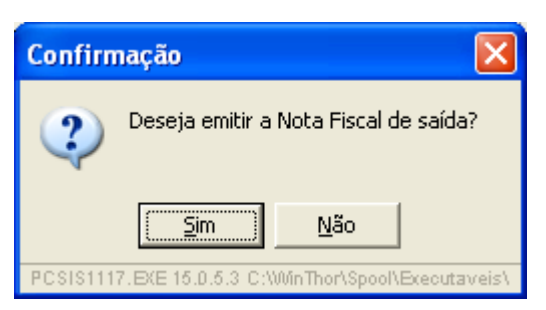

Obs: O processo de ajuste de estoque na modalidade ENTRADA, obedece as mesmas regras, no entanto não há movimentação do estoque contábil e obviamente não há emissão de nota fiscal.

www.pcsist.com.br | Tel. Comercial: 0800-7072707

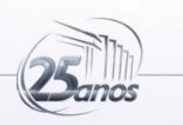

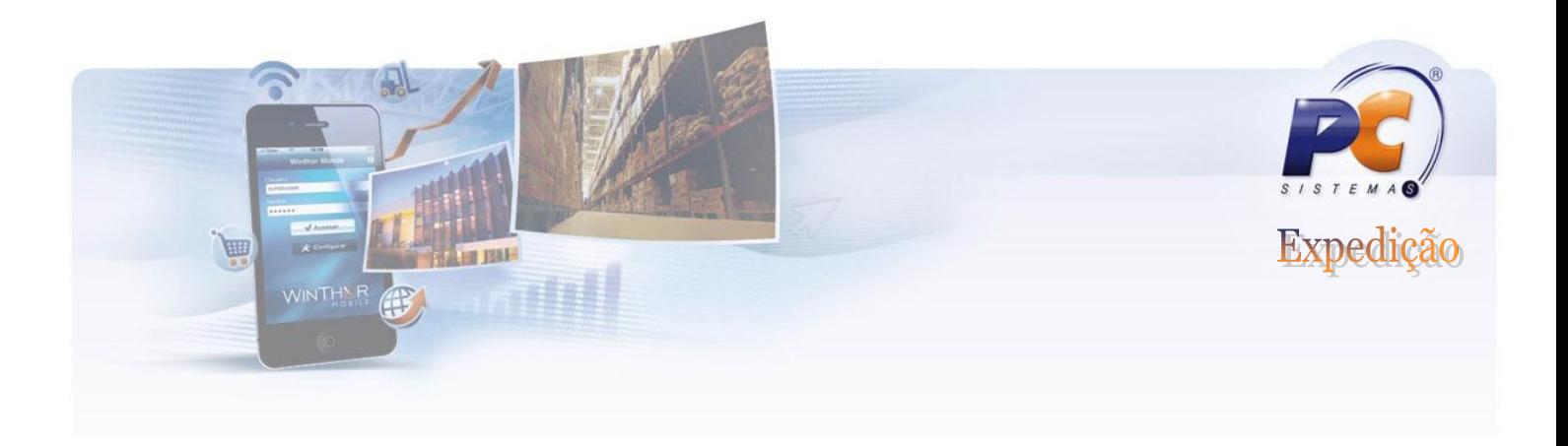

## **PERGUNTAS FREQUENTES**

#### **Qual é o procedimento para realizar ajustes do estoque de forma simultânea?**

O ajuste simultâneo de estoque só poderá ser realizado para a saída de mercadoria, pois para o estoque ideal não será permitido fazer ajustes para a entrada de mercadoria. No caso de atualização do estoque para entrada de mercadoria é necessário realizar inventário, onde o estoque será totalmente atualizado.

#### **Qual é o procedimento para realizar o ajuste de itens com valores decimais, por exemplo, um produto com 0,08 KG?**

É necessário que ao realizar o cadastro do produto pela rotina "203 – Cadastrar Produto", que na aba "Cond. Venda" o parâmetro "Aceita venda fracionada" esteja marcado "sim"; e quando for referente a filial, que na aba "Dados por Filial", seja realizada a parametrização no campo da grid "Aceita venda fracionada".

#### **É possível realizar o ajuste do estoque, referente à entrada de mercadoria, sem o produto ficar bloqueado?**

Os produtos da entrada de mercadoria, por padrão na rotina "1117", ficam com status bloqueado, não havendo a opção dos pedidos ficarem liberados após o ajuste do estoque. Este bloqueio visa a segurança da empresa, para que seja feita uma verificação da mercadoria que foi dada entrada, antes da sua disponibilização para venda.

Caso queira realizar o bloqueio ou desbloqueio dos produtos no estoque é necessário acessar a rotina "266 – Bloquear Produtos no Estoque".

www.pcsist.com.br | Tel. Comercial: 0800-7072707

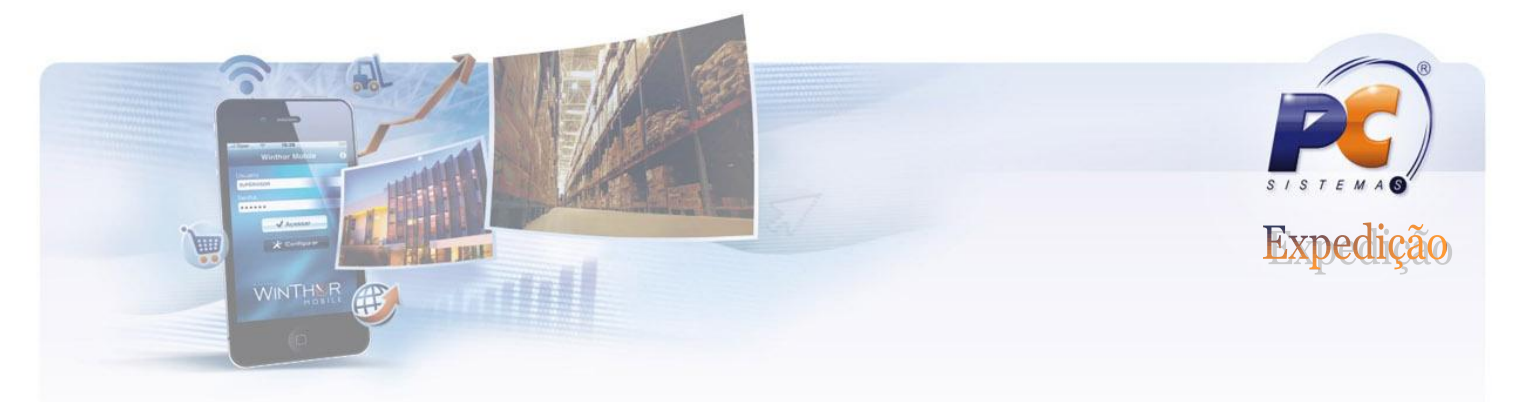

#### **Qual é a rotina mais adequada para realizar o ajuste do estoque, a rotina "1117" ou a rotina "1147"?**

Para ajustes que o usuário não possui dúvidas em relação a quantidade em seu estoque e de poucas quantidades, orientamos o ajuste pela rotina "1117". Para situações que é necessário realizar a contagem do estoque ou que a diferença seja muito grande, orientamos o uso da rotina "1147".

#### **Como será constatado pelo Sefaz o ajuste do estoque pela rotina "1117" por motivos de extravio de mercadorias?**

Para que o ajuste seja constatado pelo Sefaz é necessário utilizar a rotina "1181 – Ajuste de Estoque – Avaria", realizando os seguintes procedimentos:

1) Se a quantidade do produto a ser baixado no estoque, é avaria por perda: desbloquear seu estoque disponível;

2) Realizar a entrada por perda na quantidade em questão, pela rotina "1181", onde o estoque ficará bloqueado por avaria - perda;

3) Finalizada a entrada, marcar a opção de saída por perda na rotina "1181", informando a mesma quantidade que deu entrada por perda;

4) Inserida a quantidade, será habilitada a opção gerar nota fiscal de saída, no qual deve ser marcada, caso contrário, não será gerada a NF de avaria por perda.

#### **Qual é o procedimento para realizar ajustes no estoque, quando a rotina solicita código de CFOP e emissão de nota fiscal para os ajustes?**

Sempre que for realizado o ajuste de estoque (saída de mercadoria) e ao gerar uma nota fiscal (atualiza-se o estoque contábil na saída), a rotina emitirá uma nota fiscal, cujo usuário ao ser informado pelo seu contador, informará o CFOP referente ao ajuste que está sendo realizado.

www.pcsist.com.br | Tel. Comercial: 0800-7072707

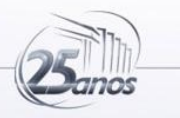